## **PowerMapper**

one-click site mapping

### PowerMapper Technical Overview

#### **White Paper**

PowerMapper saves weeks of manual labor by automatically creating site maps and content inventories.

#### **Background**

Understanding the structure and information architecture of web sites can be challenging. Corporate sites have usually evolved over time, and are likely to have undergone a series of reorganizations since inception.

In an effort to understand their sites organizations often produce site maps and content inventories, but manually creating these is very time-consuming and error prone.

#### **Introduction to PowerMapper**

PowerMapper is a one-click site mapping tool that eliminates weeks of intensive manual labor by automatically creating site maps and content inventories.

It produces visual site maps in a variety of styles, and allows data export to other applications and databases for additional processing.

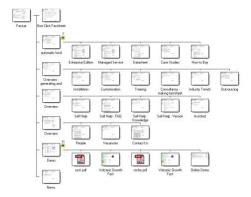

Example PowerMapper Site Map

#### **How PowerMapper Works**

PowerMapper scans each page of a site, capturing page thumbnails and metadata, and then examines

the page for links to un-scanned pages. It scans the newly found pages and repeats this process until all pages have been scanned.

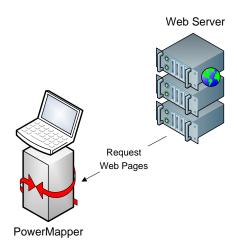

Pages are requested from the web server in the same way that a web browser requests them. This means the product works with password protected pages, as well as server technologies like ASP.NET, JSP, ColdFusion and SharePoint.

This process is called web crawling, and is used by search engine agents like Googlebot to find pages to index. Like other well-behaved web crawlers, PowerMapper obeys the Robots Exclusion Protocol (robots.txt) which describes areas of sites that are off limits to web crawlers.

In addition, you can add URL patterns to ignore:

\*.pdf - to ignore all PDF files \*logout\* - to ignore all URLs containing 'logout'

Page 1

This document is for informational purposes only. PowerMapper Software makes no warranties, express or implied in this document.

# **PowerMapper**

### one-click site mapping

#### **Core Technology**

The engine at the core of PowerMapper, and its sister product SortSite, has been in production use for over a decade.

Continuous development based on feedback from a large customer base over these timescales means the product is very robust. Low risk product feature suggestions are incorporated into regular maintenance releases every 3 months. More complex feature suggestions are scheduled for the next major release.

#### **Backup and Restore**

PowerMapper stores site structure in a binary .site file, with rendered maps and page thumbnails stored in an associated folder with the same name as the .site file (minus extension).

Files are only held open while reads and writes are in progress so saved data can be archived and restored using any backup solution.

Saving a file called "Example" produces the following files and folders:

|            | Example.site |  |
|------------|--------------|--|
|            | Example      |  |
|            | Map.htm      |  |
| Thumbnails |              |  |
|            | 1.gif        |  |

### **Product Features**

#### **Features Overview**

- Visual site maps
- Google sitemaps
- Excel (CSV) content reports

PowerMapper draws visual site maps in a variety of customizable styles which can be exported to HTML or Google sitemap format.

Content inventories and other reports can also be exported to Excel CSV and a variety of other formats.

The site structure produced by PowerMapper can also be restructured by drag-and-drop. This allows new site structures to be prototyped.

#### **Reporting & Interoperability**

The Export function exports maps and metadata in other formats to share with co-workers or process in applications like Excel and SQL Server.

The following export formats are supported:

| Visual Site Maps                                    | HTML<br>PNG |
|-----------------------------------------------------|-------------|
| Google Sitemaps                                     | XML         |
| Excel Link Report Excel Site Report Excel Site Tree | CSV         |

Export data in CSV format to Excel and other applications.

## **PowerMapper**

one-click site mapping

Choose a visual map style from a variety of customizable styles.

## Visual Map Styles

A number of map styles are available including:

#### Skyscraper Style

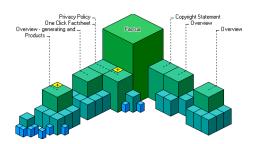

This map displays a tower for each page on the site. The tall tower in the middle is the home page, and the smallest towers are furthest from the home page.

Tree View Style

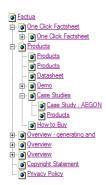

This style displays pages as an expanding tree like Windows Explorer or MacOS Finder.

Page Stack Style

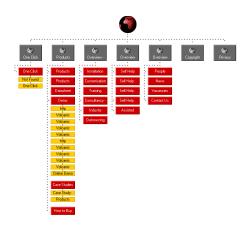

This map displays a graphical button for each page on the site. You customize the map with your own icons.

#### Isometric Style

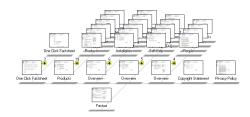

This style is a compact thumbnail map displaying pages using a pseudo-3D projection.

PowerMapper Software is a UK-based software company specializing in web site analysis products. The company's first product, PowerMapper, was launched in 1997.

PowerMapper Software products are used by over 30% of the Fortune 100, and customers include Boeing, NASA, Bank of America, Dell and Microsoft.

Page 3

This document is for informational purposes only. PowerMapper Software makes no warranties, express or implied in this document.